- 線形計画法の実習<mark>教育</mark><br>一〇Rリテラシー教育の実践事例 (第2報) -

Dl川2345 近畿大学 権藤 元

1.はじめに

シミュレーションを中心とした待ち行列の実習教育 の続きとして、経営工学科2年の講義に併行して行 った線形計画法のスプレッドシート(Lotusト2-3)上での実習教育を紹介する。その特徴は次の3点である。 ・スラツク変数によらす予め等式化に必要な物理的に意味のある変数を用いシンプレツククス表を単なる

連立1次方程式として披い、ピボット操作・最適解の条件・潜在価値の理解を容易にする。

・双対法も併用できるため、フェイズ1,2にわけなくてよい。

・スプレッドシート上でのミニCAIにより独習する。

なお、この実習後にピボット選択のシンプレックス茎整を譲覆することとしている。

2.実習のステップ

OR講義の線形計画法スタートにあたって、基底変数を未知数とし非基底変数をパラメータとした連立1次 方程式として取り扱えることを説明した後、電井センターのオープン利用(平日20暗まで利用可能)により 演習課題を課す。その実習は次のステップで行う。

(1)ステップ1 デモシートを使用しLPシートの使用法を理解する。

このステップはリタンキーのみで画面が進む方式のミニCAIにより、LPシートの使用法を理解しヒポッ ト操作を修得する。

(2)ステップ2 与えられた問遅についてLPシート上でピボット選択を自分で行い最適角引こ達する。

デモシートの例題に係数が各自異なる新変数が追加された問題を解くものである。実施後は最終タブローを 計算式として表現させ、さらに、最適解・限界価値などを記述し、レポートとして提出させる。なお、ディス クにセーフしてある実習記録としてのシンプレックス表は後日印刷配布しピボット選択の反省資料とする。 (3)ステップ3 自分で」Pの問題を選び」Pシートを使用して最適解を求める。

このステップは力のある学生向きのものとして準偏している。

目的行の係数と制約列の符号に注目することを事前に 説明するのみで、ピボットを選択するシンプレックス 基準の講義前に、この実習を行っているが、廻り逼を してピボット選択のステップ数は数倍を要するものも あっても、ともかく全員最適解に達することば注目に

スプレッドシートを使用することにより、」Pの教 育方式も新たな方式が有効となることを示した。さら に、Excelのソル/ト鞭能を利用したLP教育につい ては現在検討中である。このような作業は刀根会長の 就任挨拶(4)で述べられている意図を稔らせるために

3.・LPシート(デモ)の概要

シンプレックス表の1行は1つの等式を表わす方式とし、カーソルの位置に基づきピボット操作を行い、次 のシンプレックス表が行列の積で求まる演算方式を採用しLPシートを作成している[2]。

このLPシートをもとに、森口先生の線形計画法入門<sup>: :</sup> : の例題を使用してLPシートの使用法を説明する デモシートを準偏している。その主要画面を図表1~図表9に示す。なお、LPシートに若干の手間を加える ことでデモシートを作成できることは教育支援上きわめて有効である。

## 4.実習効果

値する。 5.おわりに

最適解が得られる条件として、シンプレツクス表の ■みM,ncb リナーンキー(NET)を押して下さい

ंचां  $\overline{\mathbf{v}}$ ■単計画法シート -- ビギット提作<mark>画 --</mark><br>(デモ) 近■大事工事■ ■けエ事■又暮 叩2.6 サー1事lO月‖u あなたは 99001 近大 太郎 - ですね Lアシートにデモの機能を付加した使用座の解説シートです。 ○RM90年4月号「LP島の課站」の内容にもどづいて、シートの使用レ t■■し一丁. ●■を読んで理解したら(WET)を押すと次の由面へ過みます。 図表1:スタートの画面

必須と思われる。なお、Eメールによるご意見をお待ちしている。Eメール:GBF02774@niftyserve.or.jp 参考文献

【1]権藤.シミュレーションを中心とした待ち行列の実習教育-ORリテラシー教育の実践事例(兼1報)- OR学会秋季研究発表会予稿集.1996

【2】権藤.ORメモランダム(LP島の探訪).オへ●レーションス●・リサーチ.VOL35.NO.4.1990

【3〕森口.線形計画法入門.日科技連出版社.195丁

[4]刀根.OR学会会長就任の挨拶.オペレーションズ・リサーチ.VOL41.NO.7.1996

 $\odot$ 

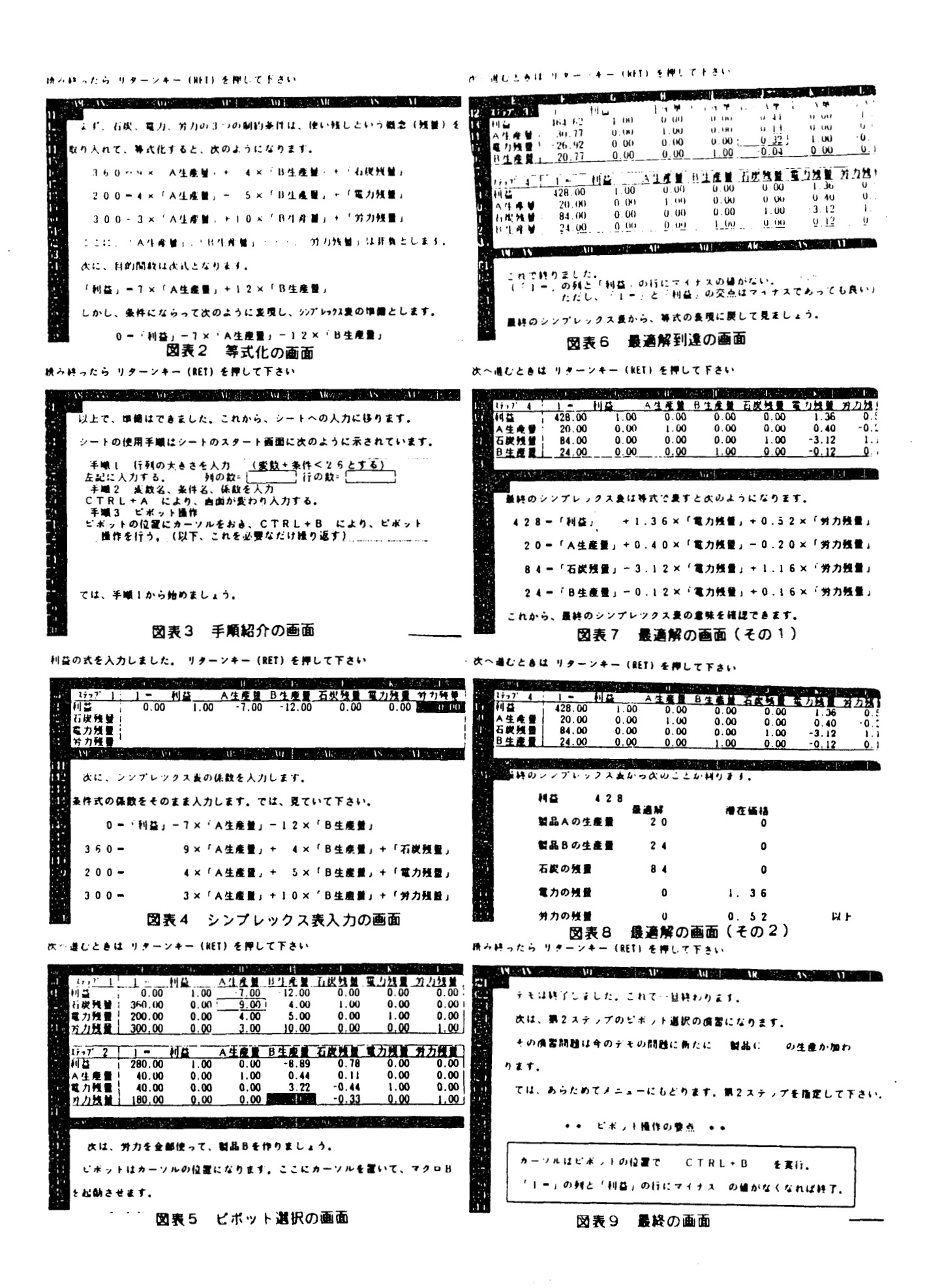

 $\circledcirc$   $\qquad \qquad \bullet$